#### **Global Oil** 1993 Budget

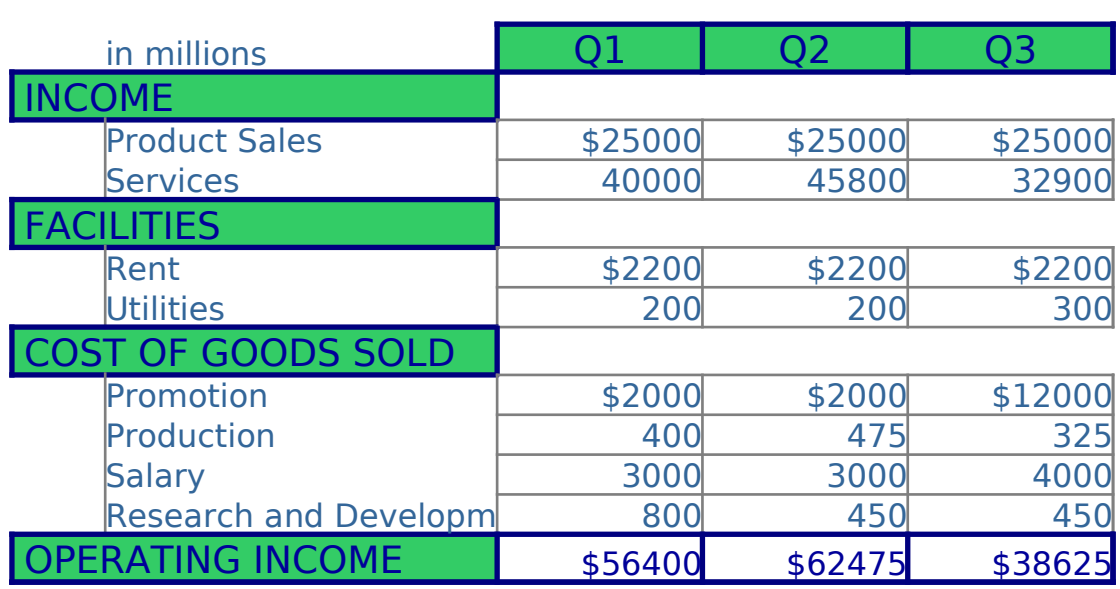

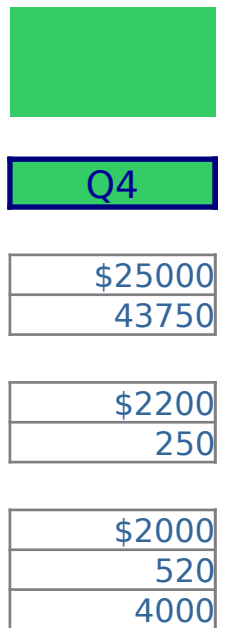

600 \$59180

# **Example 3 External Engineering & Analysis**

@VERSIONDATA lets you analyze, report, or chart Sales Cha version data

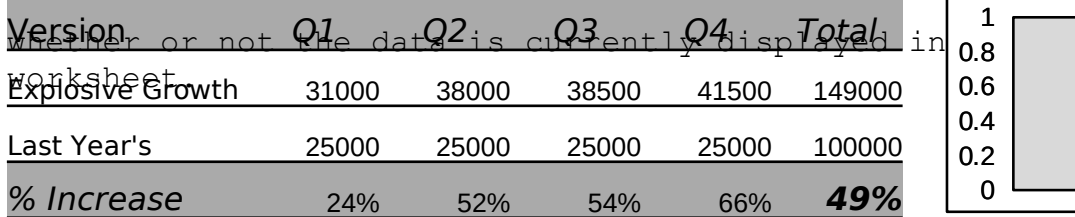

@VERSIONDATA(option;cell;range;version[;user-name])

The example above shows a report that uses @VERSIONDATA to data in the different versions of

Product Sales. The report lists each version's name and it data and then computes the percentage

increase of the "Explosive Growth" forecast over "Last Yea

You can also easily present this data in a chart. Click "S see a chart of this data.

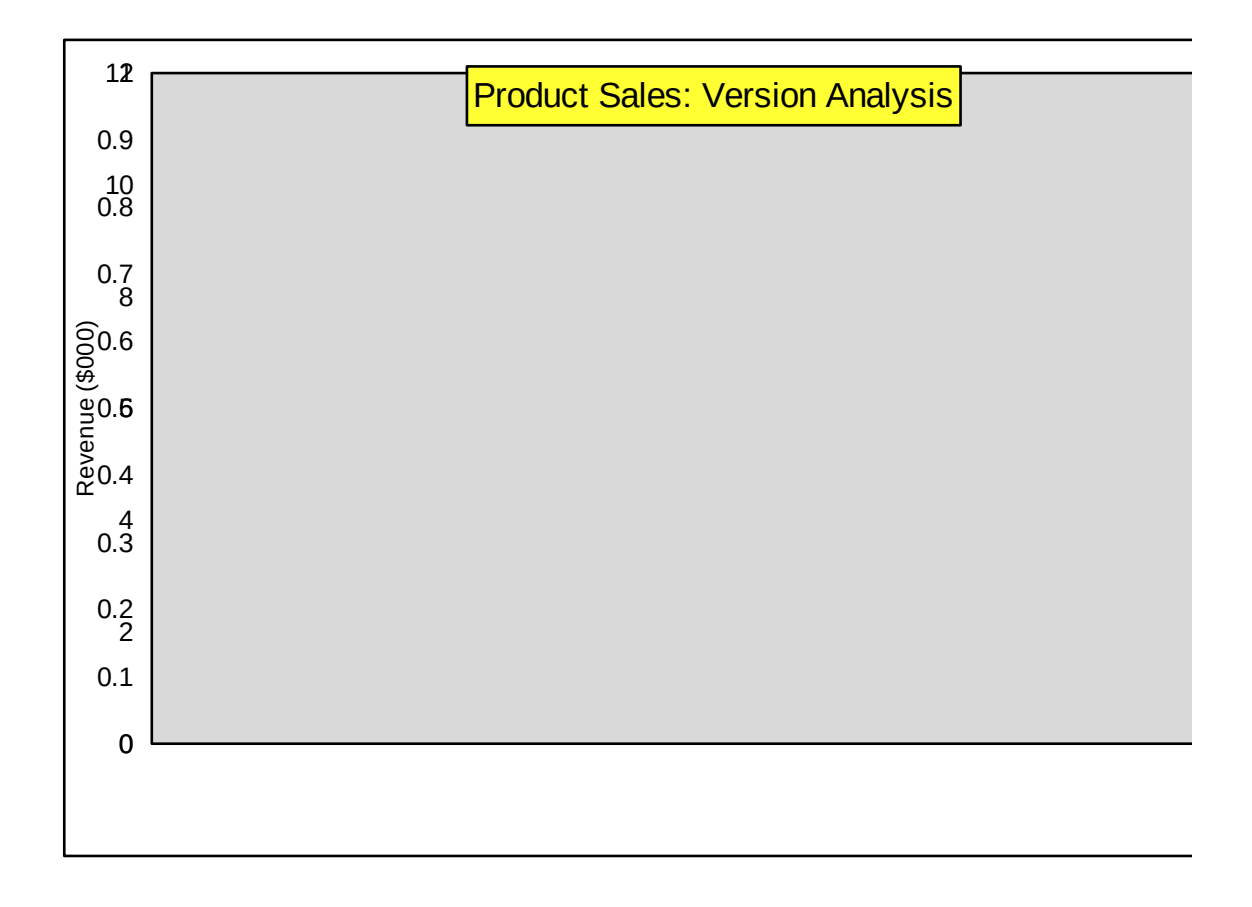

 $\mathfrak{r}$ 

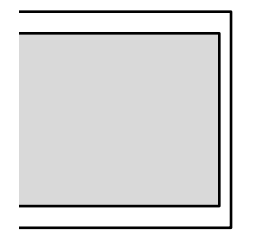

display the

s associated

r's" sales.

ales Chart" to

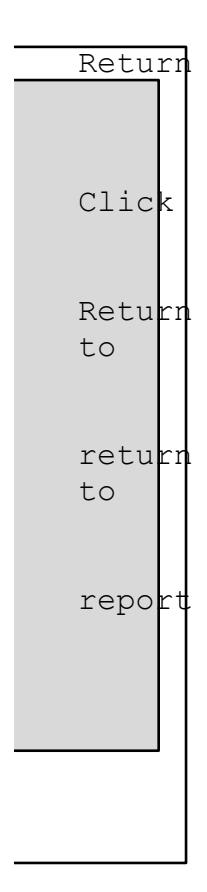

## **Exsheet Documentation**

It has never been easier to attach meaningful descriptions

data to your spreadsheet reports. Use the new @functions

@VERSIONCURRENT and @VERSIONINFO to better document your d Click here to see a report that uses @functions to Report document the

s<br>Descrip data from the 1993 budget worksheet. Use the macro uata from the 1993 budget worksheet. Ose the macro<br>Click here for a brief description of the new 1-2-3 features used to

display different scenarios and update the report. create the sample report.

## **Of Current Versions**

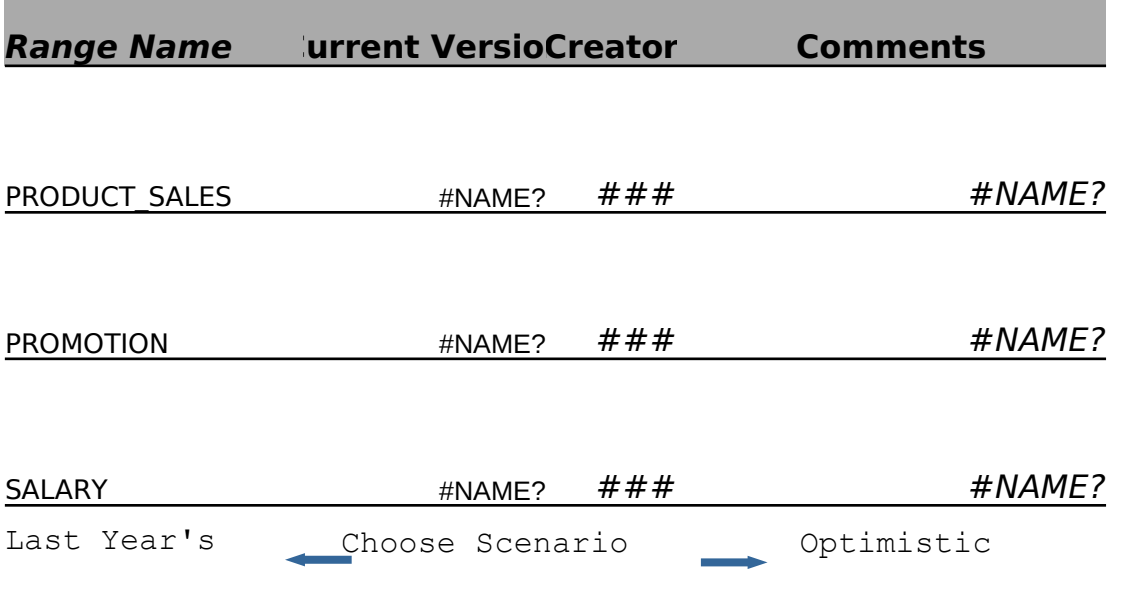

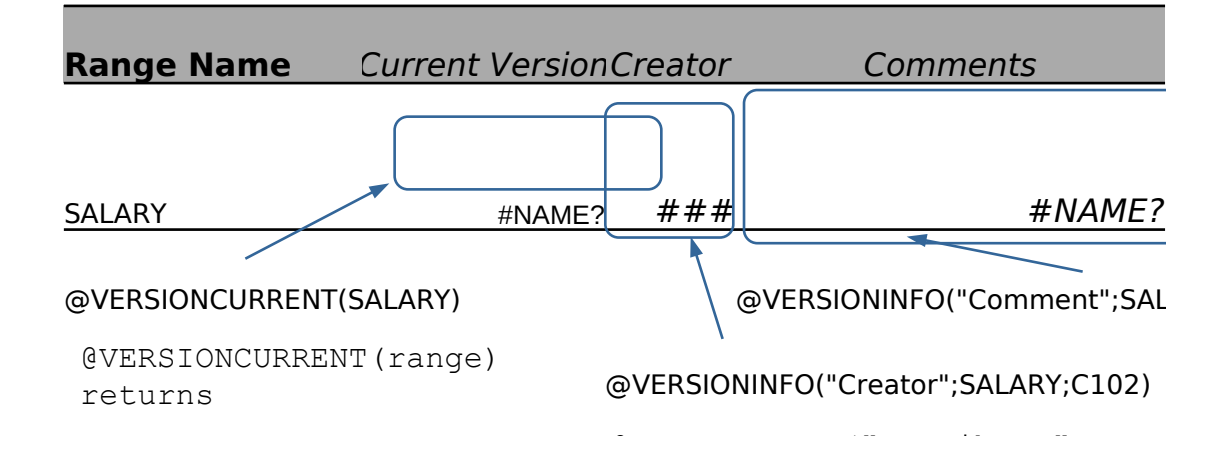

@VERSIONINFO("attribute";rang returns

the name of the current version for the

specified range.

information about the specifi the specified range.

In this example, @VERSIONINFO name of the

version's creator and the ver

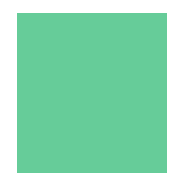

 $S$  of your worksheet

data.

tion

Return

Descriptio n

 $\mathbb{R}^d$  at the single;

 $ARY;C102$ 

Report

Return

e;version)

ed version of

returns the

sion comment.

# **Fated Macro Commands**

Macro commands make it easy to automate Version Manager ope

creating and displaying versions and scenarios. You can use

tG iche diter es op in issetei ceart early analysy-erfo-eu sime cheap od heriving parahetan a lysis<br>University of a macro-driven chart and a macro-driven chart chart chart of a macrothat

illustrates the use of the {VERSION-SHOW} macro command.

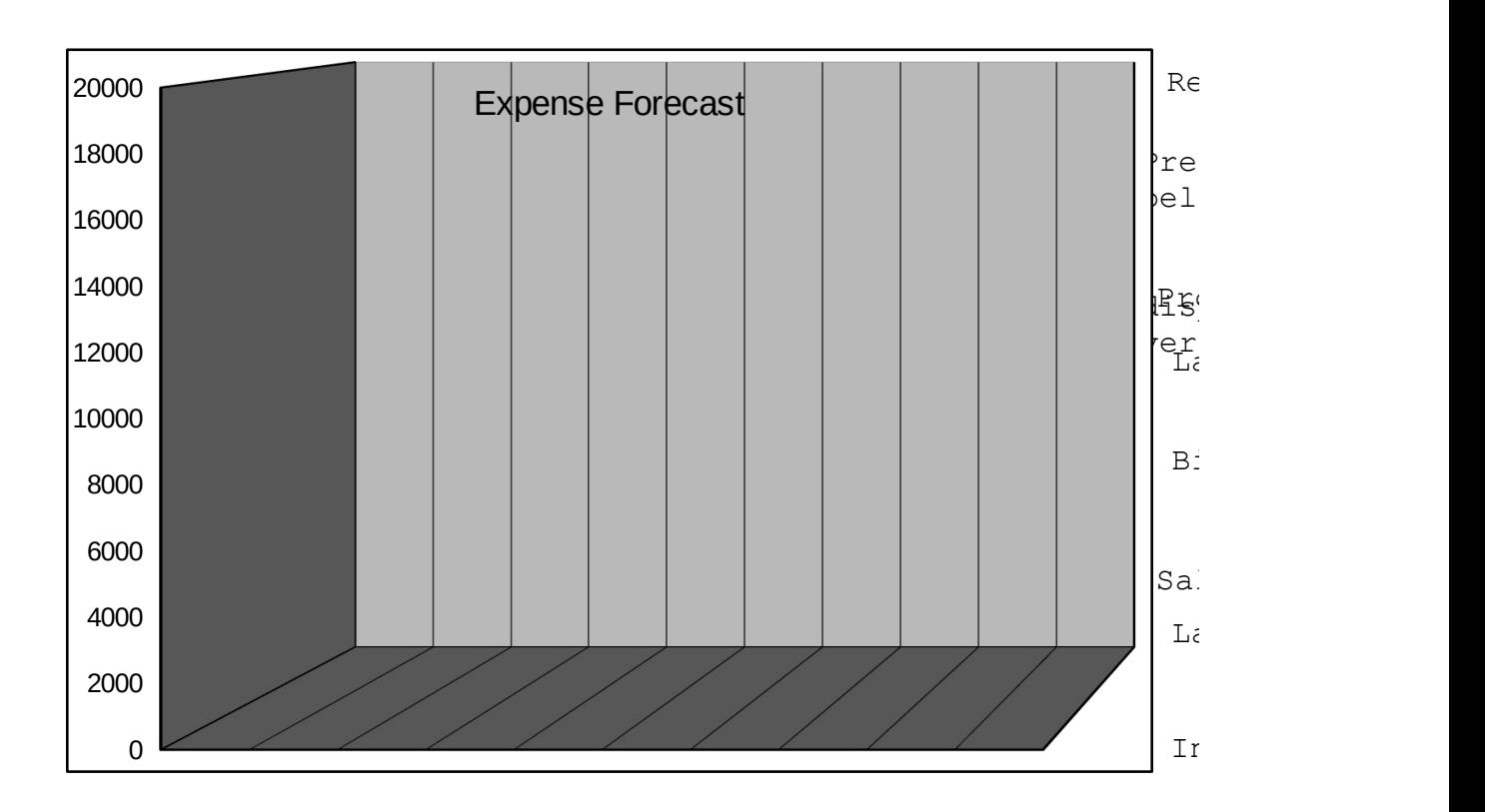

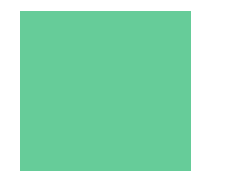

mations like

e macro buttons

applications.<br>Chart

turn

ss buttons below to

amgtighfferent .<br>sions<br>ast Year's

ig Campaign

lary

ast Year's

Icreased Hiring